# LC-X70 LC-X60

# EXPAND SERIAL FUNCTIONAL SPECIFICATION

# **History of Modification**

| Rev. | Date       | Page | Contents     |
|------|------------|------|--------------|
|      | 2004. 11.8 |      | New released |
| Α    | 2004.12.27 | 6    | LC-X60 added |
|      |            |      |              |
|      |            |      |              |
|      |            |      |              |
|      |            |      |              |
|      |            |      |              |
|      |            |      |              |
|      |            |      |              |
|      |            |      |              |
|      |            |      |              |
|      |            |      |              |
|      |            |      |              |
|      |            |      |              |
|      |            |      |              |
|      |            |      |              |
|      |            |      |              |

#### 1. Overview

- **1.1.** This Functional Specification defines the Network Card and the communication functions for LC-X70.
- **1.2.** A Projector firmware Ver. 1.x -ready
- **1.3.** Commands are to communicate to Network card, but most commands control a remote Projector with PC installed RS232C. That's why commands are defined as expand serial commands.

#### 2. Serial Interface Specification

#### 2.1. Communication Specification

| Item               | Specification |
|--------------------|---------------|
| Synchro system     | Asynchronou   |
| Transmission Speed | 9600 / 19200  |
| Date Length        | 8 bit         |
| Parity             | None          |
| Stop Bit           | 1             |
| Flow Control       | None          |

(1) Transfer rate: initial setting value is 19200.

(2) Transfer rate can be changed by service mode

#### 2.2. Connection

Use dedicated serial cable for a connection to a computer and a Projector.

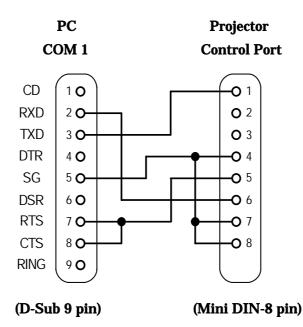

#### 3. Note for Communications

- **3.1.** The expand command is defined one command / one line that starts "C" and ends carriage return (0x0D).
- **3.2.** When a projector receives carriage return (0x0D), it starts decoding.
- **3.3.** There are two type of Expand Serial Command, Functional Execution Commands and Status Read Command.

\*Functional Execution Command

"CF\_BRIGHT\_032" [CR]

Note) \_ means a space

\*Status Read Command

#### "CR\_RIGHT" [CR]

- **3.4.** When it takes more than one second to receive one Command, it clears information of buffer. (Until the projector receives the carriage return since the projector has received the first data)
- **3.5.** A projector sends a return command in a few ms to 8000ms after the projector has received the command. When the computer keeps sending some commands, it must wait sending next command until the projector has received the response. In short, make sure that the projector sends a return command, and then the computer can send next command.

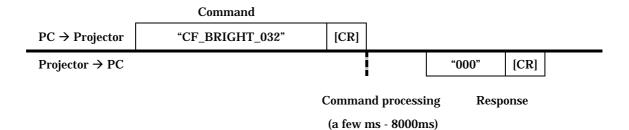

When a computer issues next command before receiving a return command, the projector may not operate properly. Command processing may not be accepted before the current command processing has not done. **3.5.1.** The projector usuall issues a return commands in 1000 ms after receiving a return command. It takes more than 1000ms for some functional execution commands (CF) to send a return command as shown in the table below.

| Command     | Contents                                        |
|-------------|-------------------------------------------------|
| CF_IMAGE    | Select Image mode                               |
| CF_INPUT    | Select Input                                    |
| CF_SCREEN   | Slect Screen size                               |
| CF_SYSTEM   | Select System                                   |
| CF_INPUT%1  | Select Input %1 and signal at the same time     |
| CF_IMAGEADJ | Reset Image adjustment / Store Image adjustment |

**3.5.2.** It takes about 8 seconds for internal initialization after plugging in AC power. During this time, it cannot process Command. Do not issue any commands.

#### 4. Name Definition

- **4.1.** Data from a controller to a projector is represented as Command, and data from a projector to a controller for the incoming command is represented as Responce.
- **4.2.** [CR]: Carriage Return Code

The Command ends carriage return code.

Also Response command ends carriage return, too.

4.3. \_: Space Code

All space code is indicated by (\_).

4.4. %1: Parameter in Command

When there are some parameters, the parameters are defined as %2, %3, ...

4.5. %%%: Error Code from a projector

"000": Normal Reception

See 7. Error Code Table for error number

# 5. Functional Execution Command Table

# 5.1 Image Series Command Table

| Execute command     | Item                                          |
|---------------------|-----------------------------------------------|
| CF_BRIGHT_%1 [CR]   | Set Brightness value                          |
| CF_CONT_%1 [CR]     | Set Contrast value                            |
| CF_COLOR_%1 [CR]    | Set Color value                               |
| CF_TINT_%1 [CR]     | Set Tint value                                |
| CF_SHARP_%1 [CR]    | Set Sharpness value                           |
| CF_GAMMA_%1 [CR]    | Set Gamma value                               |
| CF_WBAL-R_%1 [CR]   | Set White Balance Red vakue                   |
| CF_WBAL-G_%1 [CR]   | Set White Balance Green value                 |
| CF_WBAL-B_%1 [CR]   | Set White Balance Blue value                  |
| CF_COLTEMP_%1 [CR]  | Set Color Temp. value                         |
| CF_NZRED_%1 [CR]    | Set or cancel for Noise Reduction             |
| CF_PROGV_%1 [CR]    | Set or cancel for Progressive                 |
| CF_IMAGE_%1 [CR]    | Set Image mode                                |
| CF_IMAGEADJ_%1 [CR] | Reset or store for Image adjustment           |
| CF_APCTRL_%1 [CR]   | Set Auto Picture Control                      |
| CF_COLMNSAV_%1 [CR] | Store current color management setting status |
| CF_COLMNLD_%1 [CR]  | Call color management setting status          |

#### 5.2. PC Control Command Table

| Execute command    | Item                                                   |
|--------------------|--------------------------------------------------------|
| CF_FSYNC_%1 [CR]   | Set Fine Sync. value                                   |
| CF_TDOTS_%1 [CR]   | Set Total Dots value                                   |
| CF_CLAMP_%1 [CR]   | Set Clamp value                                        |
| CF_H-POS_%1 [CR]   | Set Horizontal Position value                          |
| CF_V-POS_%1 [CR]   | Set Vertical Position value                            |
| CF_DDOTS_%1 [CR]   | Set Display Dots value                                 |
| CF_DLINE_%1 [CR]   | Set Display Line value                                 |
| CF SETPCADJ [CR]   | Reflect the setting value on the image                 |
| CF_ORGMODE_%1 [CR] | Specify serial for PC mode                             |
| CF_PCSTORE_%1 [CR] | Store current PC Adj. status to Mode 1, 2, 3, 4, or 5. |

# 5.3. Input Control Command Table

| Execute command   | Item                                             |
|-------------------|--------------------------------------------------|
| CF_INPUT_%1 [CR]  | Select Input                                     |
| CF_SOURCE_%1 [CR] | Select Input source                              |
| CF_INPUT1_%1 [CR] | Select Input-1 and also set source to %1 at once |
| CF_INPUT2_%1 [CR] | Select Input-2 and also set source to %1 at once |
| CF_INPUT3_%1 [CR] | Select Input-3 and also set source to %1 at once |
| CF_INPUT4_%1 [CR] | Select Input-4 and also set network              |
| CF_SYSTEM_%1 [CR] | Select System                                    |

# 5.4. Screen Series Command Table

| Execute command       | Item                            |
|-----------------------|---------------------------------|
| CF_SCREEN_%1 [CR]     | Select Screen size              |
| CF_FLSCREN_%1 [CR]    | Set or cancel Full Screen image |
| CF_TRUE_%1 [CR]       | Set or cancel True image        |
| CF_DZCENT_%1 [CR]     | Cancel Digital Zoom mode        |
| CF_KEYSTONE_%1 [CR]   | Set Keystone                    |
| CF_KYSTNMODE_%1 [CR]  | Set Keystone Store mode         |
| CF_ANAMORPHIC_%1 [CR] | Set Anamorphic On / Off         |
| CF_VSCALE_%1 [CR]     | Set V-Scale                     |
| CF_VPOS_%1 [CR]       | Set V-Position                  |
| CF_HSCALE_%1 [CR]     | Set H-Scale                     |
| CF_HPOS_%1 [CR]       | Set H-Position                  |

# 5.5. Lamp Series Command Table

| Execute command     | Item                          |
|---------------------|-------------------------------|
| CF_LAMPH_%1 [CR]    | Reset Lamp total running time |
| CF_LAMPMODE_%1 [CR] | Select Lamp mode              |

#### 5.6. Sound Series Command Table

| Execute command    | Item                          |
|--------------------|-------------------------------|
| CF_VOLUME_%1 [CR]  | Set Volume value              |
| CF_MUTE_%1 [CR]    | Set Sound mute On / Off       |
| CF_BLTINSP_%1 [CR] | Set Built-in Speaker On / Off |

# 5.7. Setting Series Command Table

| Execute command     | Item                          |
|---------------------|-------------------------------|
| CF_BBACK_%1 [CR]    | Set Blue Back function        |
| CF_DISP_%1 [CR]     | Set Display function          |
| CF_LOGO_%1 [CR]     | Set Logo function             |
| CF_CEIL_%1 [CR]     | Set Ceiling function          |
| CF_REAR_%1 [CR]     | Set Rear function             |
| CF_RCODE_%1 [CR]    | Select Remote control code    |
| CF_LANG_%1 [CR]     | Select OSD language.          |
| CF_ON-STA_%1 [CR]   | Set Power ON Start function   |
| CF_P-MANE_%1 [CR]   | Set Power Management function |
| CF_FANSPEED_%1 [CR] | Select Fan speed              |
| CF_KEYDIS_%1 [CR]   | Set RC / KEY inhibit          |
| CF_FDEFAULT_%1 [CR] | Set Factory Default           |

#### 6. Status Read Command Table

#### 6.1. Image Series Status Read Command Table

| Status Read Command | Item                              |
|---------------------|-----------------------------------|
| CR_BRIGHT [CR]      | Read Brightness value             |
| CR_CONT [CR]        | Read Contrast value               |
| CR_COLOR [CR]       | Read Color value                  |
| CR_TINT [CR]        | Read Tint value                   |
| CR_SHARP [CR]       | Read Sharpness value              |
| CR_GAMMA [CR]       | Read Gamma value                  |
| CR_WBAL-R [CR]      | Read White Balance Red value      |
| CR_WBAL-G [CR]      | Read White Balance Green value    |
| CR_WBAL-B [CR]      | Read White Balance Blue value     |
| CR_COLTEMP [CR]     | Read Color Temp. setting          |
| CR_NZRED [CR]       | Read Noise Reduction setting      |
| CR_PROGV [CR]       | Read Progressive setting          |
| CR_IMAGE [CR]       | Read Image setting                |
| CR_IMGGMD [CR]      | Read Image Gamma setting          |
| CR_APCTRL [CR]      | Read Auto Picture Control setting |

# 6.2. PC Status Read Command Table

| Status read command | Item                                              |
|---------------------|---------------------------------------------------|
| CR_FSYNC [CR]       | Read Fine Sync. value                             |
| CR_TDOTS [CR]       | Read Total Dots value                             |
| CR_CLAMP [CR]       | Read Clamo value                                  |
| CR_H-POS [CR]       | Read Horizontal Position value                    |
| CR_V-POS [CR]       | Read Vertical Position value                      |
| CR_DDOTS [CR]       | Read Display Dots value                           |
| CR_DLINE [CR]       | Read Display Line value                           |
| CR_ORGMODE [CR]     | Read base signal of PC mode                       |
| CR_PCSTORE [CR]     | Read if mode 1 to 5 for PC Adj. is Free or Stored |
| CR_SETPCADJ [CR]    | Read PC signal for current PC display status      |

# 6.3. Video Status Read Command Table

| Status read command | Item                                                                                 |
|---------------------|--------------------------------------------------------------------------------------|
| CR_SERSYS [CR]      | Read selected current signal. When in Auto mode, it returns a result by auto detect. |

#### 6.4. Input Status Read Command Table

| Status read command | Item                |
|---------------------|---------------------|
| CR_INPUT [CR]       | Read Input No.      |
| CR_SOURCE [CR]      | Read Input source   |
| CR_SRCINP1 [CR]     | Read Input 1 source |
| CR_SRCINP2 [CR]     | Read Input 2 source |
| CR_SRCINP3 [CR]     | Read Input 3 source |
| CR_SRCINP4 [CR]     | Read Input 4 source |
| CR_SYSTEM [CR]      | Read System         |

# 6.5. Screen Status Read Command Table

| Status read command | Item                             |
|---------------------|----------------------------------|
| CR_FLSCREN [CR]     | Read Full Screen setting         |
| CR_SCREEN [CR]      | Read Screen Size setting         |
| CR_KYSTNMODE [CR]   | Read Keystone Store mode setting |
| CR_ANAMORPHIC [CR]  | Read Anamorphic setting          |
| CR_VSCALE [CR]      | Read V-Scale setting             |
| CR_VPOS [CR]        | Read V-Position setting          |
| CR_HSCALE [CR]      | Read H-Scale setting             |
| CR_HPOS [CR]        | Read H-Position setting          |

#### 6.6. Lamp Status Read Command Table

| Status read command | Item                              |
|---------------------|-----------------------------------|
| CR_LAMPREPL [CR]    | Read Lamp Replacement information |
| CR_LAMPMODE [CR]    | Read Lamp mode                    |
| CR_PROJH [CR]       | Read Total Projector running time |

#### 6.7. Sound Status Read Command Table

| Status read command | Item                          |
|---------------------|-------------------------------|
| CR_VOLUME [CR]      | Read Volume value             |
| CR_MUTE [CR]        | Read Sound mute setting       |
| CR_BLTINSP [CR]     | Read Built-in Speaker setting |

# 6.8. Setting Status Read Command Table

| Status read command       | Item                               |
|---------------------------|------------------------------------|
| CR_BBACK [CR]             | Read Blue Back setting             |
| CR_DISP [CR]              | Read Display setting               |
| CR_LOGO [CR]              | Read Logo setting                  |
| CR_RCODE [CR]             | Read Remote Control Code setting   |
| CR_LANG [CR]              | Read OSD Language setting          |
| CR_ON-STA [CR]            | Read ON Start setting              |
| CR_P-MANE [CR]            | Read Power Management setting      |
| <b>CR_P-MANETIME</b> [CR] | Read Power Management Time setting |
| CR_FANSPEED [CR]          | Read Fan Control Speed setting     |
| CR_KEYDIS [CR]            | Read RC / KEY inhibit setting      |

#### 6.9. Other Status Read Command Table

| Status read command | Item                                                              |
|---------------------|-------------------------------------------------------------------|
| CR_SIGNAL [CR]      | Read Signal or No Signal                                          |
| CR_VMUTE [CR]       | Read No Show setting                                              |
| CR_FREEZE [CR]      | Read Freeze setting                                               |
| CR_PTIMER [CR]      | Read P-Timer operating status                                     |
| CR_INFPFAIL [CR]    |                                                                   |
| CR_TEMPWARN [CR]    | Read if sensors are exceeding critical temperature or not         |
| CR_TEMPFAIL [CR]    | Read the temperature when sensors approached critical temperature |

#### 7. Error Code Table

| Error Code | Item                                                    |
|------------|---------------------------------------------------------|
|            | *When receives data that cannot be decoded              |
| ?          | *Parameter determination error (Digit number error,     |
|            | and incorrect letter included)                          |
| 000        | Normal Reception (Not error)                            |
| 101        | The function is not available in the selected mode      |
| 102        | Selected the value is out of range (Selected value will |
| 102        | not be reflected)                                       |
| 102        | Command mismatched to the Hardware (Command             |
| 103        | for unpopulated option function)                        |

#### 8. Functional Execution Command

#### 8.1. Format

(1) The following format's Commands issued from a PC.

#### Pattern 1: "CF\_COMMAND" [CR]

Pattern 2: "CF\_COMMAND\_" %1 [CR]

CF\_: Header

COMMAND: Letters

%1: Parameter (Letters)

\_: Space (To separate Command and Parameter)

(2) When a projector decoded a received data and ready to receive the next command, it will return acknowledgment.

"000" [CR]: (0x06, 0x0D) When received Function Execute Command

- "nnn" [CR]: "000" unable to execute any value except for "000" value for anyspecific reason See the Error Code for its contents
- (3) When received an undecodable data

Return "?" [CR].

#### 8.2. Transfer Example

When setting projector total Command to 1344 by expand Command.

 $PC \rightarrow PJ$ : "CF\_TDOTS\_1344" [CR]

PC ← PJ: "000" [CR] ----- Reception OK

#### **8.3. Operating Condition**

When the Projector is in the following state, Function Execute Command will be limited.

State Read Commands are available under the following state.

| Projector State                     | Valid Function Execute Command |
|-------------------------------------|--------------------------------|
| Standby mode                        | C00: Power On                  |
| Count Down                          | C00: Power On                  |
| Count Down                          | (The Countdown is terminated)  |
| Cooling Down                        | None                           |
| Cooling Down due to an unusual      | None                           |
| temperature                         | none                           |
| Unusual temperature                 | None                           |
| Abnormal State for Power Supply (60 | None                           |
| seconds after this state occurs)    | Inone                          |